# **Adding Pictures**

help.grandcare.com  $\rightarrow$  help for caregivers  $\rightarrow$  adding pictures

### Overview

Any caregiver can share personal photos with a loved one. Upload pictures remotely from any Internet-connected computer or automatically share designated Facebook picture folders. Pictures will display as part of the digital slide show on the touchscreen and be available for ondemand viewing.

#### **How to Add Pictures**

To add photos this way, you must have copies of them on your computer, or on a device that is attached to your computer, such as a flash drive or a camera.

- Log in to the Online Care Portal
- Open the Pictures Module
- Click the Picture Wizard Button
- Step 1 Make a new picture folder for the pictures
- Step 2 Add Pictures to an Existing Picture Folder

It is also possible to add pictures from your Facebook account.

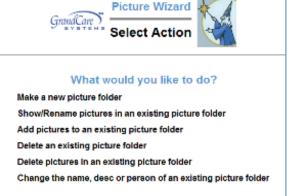

## **Picture Names**

When you upload a picture, the file name is used as the caption. You can change the name/caption to a descriptive title or phrase in the Picture Wizard. Select the link to "Show/Rename Pictures in an existing picture folder." It's nice to have a descriptive caption with a picture on the slide show. In addition, the picture name is used in the "Pick the Caption" brain exercise game, and a descriptive name works much better for that purpose.

#### **Picture Options**

There are a few system settings for pictures that you can change. To see the settings, in the Pictures Module, click the "Options" button.

- Picture Refresh controls how frequently slides change on the system's digital slide show
- Show Picture Captions controls whether the picture name is displayed with the photo on the system's digital slide show

| GrandCare Options                                             |
|---------------------------------------------------------------|
| Picture refresh: 30 seconds<br>Show picture<br>captions?: Ves |
| OK Close                                                      |

Adding Pictures